he Newsletter of the NIH Camera Club, Bethesda, MD Vol. 58 (3), November 2019

1

P

"St. Chapelle" By John Norvell

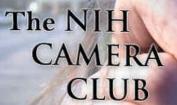

# November 2019 Table of Contents

| CALENDAR OF EVENTS                           | 3     |
|----------------------------------------------|-------|
| PRESIDENT'S CHAT                             | 4     |
| PSA REP RAP.                                 | 5     |
| MPA CORNER.                                  | 6     |
| NATURE VISIONS INFORMATION                   | 7     |
| EDUCATIONAL OPPORTUNITY                      | 8     |
| OCTOBER COMPETITION WINNERS.                 | 9-16  |
| COMPETITION TOPICS 2019-2020                 | 17    |
| NOVEMBER JUDGE BIO                           | 18    |
| NOVEMBER TRAVELOGUE.                         | 19    |
| NAVIGATING THE NIH CC WEBSITE                | 20    |
| BETTER QUERY SAUL                            | 21-25 |
| FAMOUS PHOTOGRAPHER SERIES                   | 26-28 |
| Coco's Still Lifes to be Shown at MD Gallery | 29    |
| EDUCATIONAL OFFERING.                        | 30    |
| CUBA TRIP OPPORTUNITY                        |       |
| WEBSITE INFORMATION.                         | 32    |
| BOARD MEMBERS AND MEETING INFORMATION        | 33    |
| MEMBERSHIP APPLICATION AND RENEWAL FORM      | 34    |

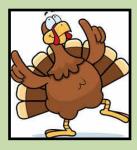

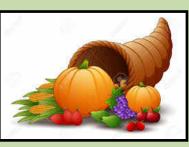

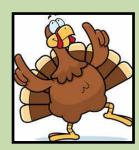

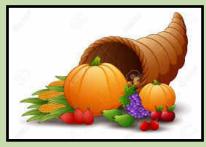

| 20  | )19 | ) N                                | OV  | <b>EN</b> | <b>IB</b> | ER                                      |
|-----|-----|------------------------------------|-----|-----------|-----------|-----------------------------------------|
| SUN | MON | TUE                                | WED | THU       | FRI       | SAT                                     |
| 27  | 28  | 29                                 | 30  | 31        | 1         | 2                                       |
| 3   | 4   | 5                                  | 6   | 7         | 8         | 9<br>Education<br>Workshop<br>See pg 30 |
| 10  | 11  | 12<br>Competition<br>See pg 17, 18 | 13  | 14        | 15        | 16                                      |
| 17  | 18  | 19<br>Travelogue<br>See Pg 19      | 20  | 21        | 22        | 23                                      |
| 24  | 25  | 26                                 | 27  | 28        | 29        | 30                                      |

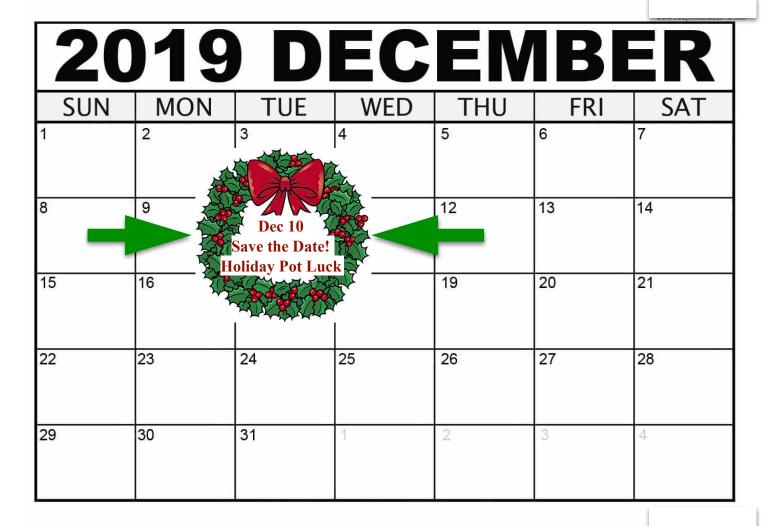

# President's Message November 2019 By Margaret Sprott

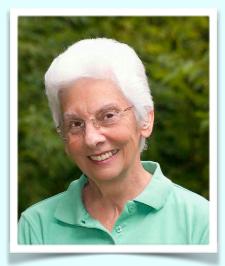

Our club continues to do well. We had a good meeting in October even though we had to meet in the Art Room, which was a little cramped. The Five Star Residence staff even provided the usual refreshments although we had to go into the hall to get them. **Diane Poole** and **Karen Goldman** brought framed prints to give to **Linda Eisenstadt** to take to the MPA meeting so they can be exhibited at the Bohrer Park Gallery Show in Gaithersburg from November 1, 2019 - January 20, 2020 (**Jim Turner** had already given his to Linda). **Cathrine Sasek** and **Robin Downing** brought prints for the MPA Travelling Gallery to give to Linda. As you can imagine, Linda had her hands full as she loaded them into her car

Many of us are planning to attend Nature Visions from November 1<sup>st</sup> to 3<sup>rd</sup> in Manassas, VA. Purchasing tickets in advance is a little cheaper but you can also purchase them at the door. Go to the Nature Visions website and/or read Ann McDermott's messages about what is being offered during the expo. I've found the talks very interesting and informative and the accepted images that are posted are amazing.

Yesterday I found out that all of our members who belong to PSA individually are also automatically members of the Mid-Atlantic Chapter (MAC) of PSA. I attended the MAC Board meeting and the things being planned sound very interesting. There is an annual competition, two meetings, several speakers and several field trips. For those who are PSA members, watch for my announcements about the events. For those of you who are not PSA members, this is another reason to join. Just contact **Dick Sprott** for more information about PSA.

**Stan Collyer** and I are making the arrangements for our Holiday Party at the FAES House on December 10<sup>th</sup>. Our program committee (**Peter Dunner** and **Diana Nguyen**) are working on additional educational programs for next spring.

Our next NIHCC Board Meeting will be at 7 PM on October 29, 2019 at the Sprott residence at 11514 Regency Drive. Any member is invited to attend and speak but non-board members may not vote. Please let me know if you will attend so I can find enough chairs.

Hope to see you at Nature Visions and the camera club meeting on November 12th.

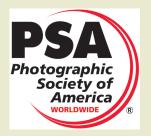

## PSA Rep Rap November 2019 By Dick Sprott

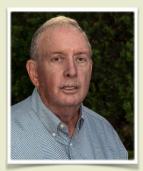

Those of us who got to the PSA Annual conference at the end September were treated to a well-attended conference with lots of good field trips and presentations, plenty of rain and a blast of winter with 3 inches of snow in Spokane and up to 40 inches in the surrounding high passes! Getting home was a challenge for many attendees.

As is often the case, NIHCC got lots of notice and NIHCC members gleaned several awards. **Gosia Bodurka** was elected APSA (that means Associate PSA), **Diane Poole** was awarded 1<sup>st</sup> place in the small club Newsletter contest, **Saul Pleeter**'s article "How to Shoot Panoramas" was named best How-to article in the newsletter contest, and I was named Small Club PSA Representative of the Year, Awarded a PSA Service Award for five years of running the Website contest, and awarded a second Silver Star for contributions to the PSA Journal. **Margaret Sprott was** named Co-associate Editor of the Photo Travel Division's newsletter, *The Photo Traveler*. **Linda Eisenstadt** was everywhere making sure that all the events had the materials and food they needed to function well.

Next year's conference is in Colorado Springs, September 29 through October 3 and probably won't feature snow! The conference will feature a new format. Programs and tours will overlap so that the conference will be much shorter and therefore much less expensive. Emphasis will be on feature programs and tours with many fewer meetings. If you have never been to Colorado Springs give serious thought to attending.

As I have mentioned earlier, I will lead a PSA Photo Adventure on the Outer Banks of NC, April 5 to April 12. This trip is limited to 10 people in addition to the tour leaders and likely will fill quickly (some trips have filled in less than one hour). If you are interested in joining us let me know so I can make sure that you get information on what we will see and how and when to register. BTW you do have to be a PSA member to attend these trips. Could cost you the grand sum of \$45!

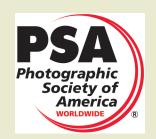

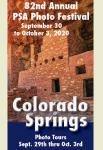

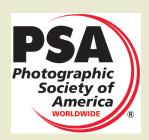

### MPA CORNER – November 2019 by Linda Eisenstadt, NIHCC Rep to Maryland Photography Alliance (MPA) <u>MPA@MDPhotoAlliance.org</u>

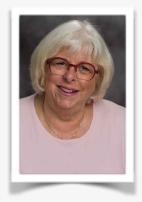

#### SAVE THE DATES:

### November 1, 2019-1/20/2020 – Exhibition at Bohrer Park Gallery, Gaithersburg OPENING RECEPTION Saturday 11/9/19 2:00-4:00 pm

70 Photographs from the MPA 2019 Annual Competition. Photographs are those that placed 1<sup>st</sup>, 2<sup>nd</sup>, 3<sup>rd</sup>, Honorable Mention and those with high points. NIHCC members, **Diane Poole**, **Jim Turner and Karen Goldman** are representing NIHCC. Also, David Terao and John Norvell will be representing North Bethesda Camera Club.

#### November 20, 2019-February 19/2020 – Travelling Gallery Show at Maryland Hall, Annapolis, MD OPENING RECEPTION Thursday 1/16/20 5:30-7:00 pm

36-40 Photographs, 2 from each MPA's member camera clubs are participating. NIHCC members were asked to submit 2 photographs if they wished to participate. Each club was responsible for choosing the 2 photographs for the show; each club can substitute other photographs to replace the original 2.

#### January 22-April 10, 2020 – Exhibition at Maryland State House of Delegates, 3rd year

The photographs from the Bohrer Park Exhibition will be hung at this exhibit, if approved by the photographer.

#### April 25, 2020 – Odyssey of Light, 3rd annual seminar featuring 3 presenters!

NIHCC Members – Please plan to attend the Opening Receptions for the above Exhibitions. YOU ARE SUPPORTING and congratulating your fellow members. The Bohrer Gallery is in Gaithersburg; we need to show up! Unfortunately, the reception is before our November meeting, but call your friends and carpool. I'll be out of town the week before, so I won't be able to arrange carpools.

Rossmoor Camera Club (Silver Spring) and Baywater Camera Club (Cambridge) were approved to become members of MPA, bringing the number of clubs to 20.

MPA is discussing future ideas for additional Learn and Earn programs. The 10/19 program at Hillwood Estate had 38 participants. If you have any suggestions for a future event (1 day, overnight, etc.) for the Learn and Earn Program, please send them to me at linstadt@aol.com

The MPA Calendar of Events lists the activities of the member camera clubs. To see what these clubs are offering (as a member of MPA, we are allowed to attend these events), go to: <u>https://www.mdphotoalliance.org</u>, click on MPA NEWS. The member camera clubs list their activities for the month. You are welcome to attend any of these events.

Be involved with MPA, you'll find many opportunities to learn. If you'd like to be a NIHCC representative to MPA, please contact me. You have a choice to participate in the monthly meetings via your laptop or in person.

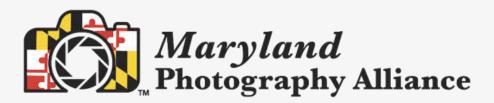

## Nature Visions November 2019 By Ann McDermott

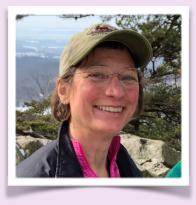

### **Photo Competitions**

So many great photos! Congratulations to the following club members who have had images selected to be juried at Nature Visions Photo Expo. Come to the expo to see their photos on display and vote for the People's Choice Award in each category.

Stan Collyer Rebecca Doran Karen Goldman **Bill James** Gosia Klosek George Lea Dale Lewis Linda McKnight My Phoung Nguyen Kay Norvell Diane Poole Cathrine Sasek David Terao Michael Tran Jim Turner **Doug Wolters** 

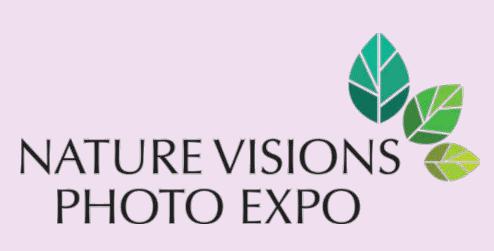

### See you at the Expo!

Nature Visions Photo Expo runs from November 1-3 and is held at the Hylton Performing Arts Center, George Mason University, Manassas, VA. There's free parking and fabulous photos. Don't miss out.

Enter for free and see hundreds of nature and fine arts photographs by area photography clubs and visit with local and national vendors selling all manner of photographic supplies and equipment.

Please purchase a pass if you want to attend presentations, trainings, workshops and photo reviews. Some activities are included in the cost of your pass. Others require you to purchase tickets

Get all the details and plan your day at the website: https://naturevisions.org

Don't forget your NIHCC club discount. Get up to \$30 off on any one pass, class or lecture by entering the email address you use for our NIHCC website in the coupon code area when you check out online.

Follow us on Social Media to stay up-to date on all the happenings: Instagram, Facebook and Twitter.

Your Photographic Image November 9, 2019 10 – 11:30 AM Art Room of Five Star Residence Speaker: George Lea

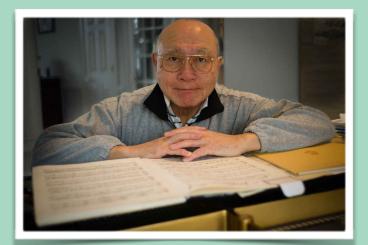

According to Peter Dunner the first session of **George Lea**'s series about why you may choose a particular camera or lens and what makes it possible to obtain a good image was excellent.

The second session topic will be how an image is formed by a system of lenses on the focal plane of the camera.

You can attend this session even if you missed the first one.

## See page 30 for more inforation about George's classes

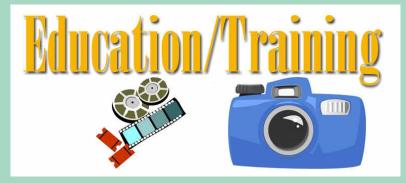

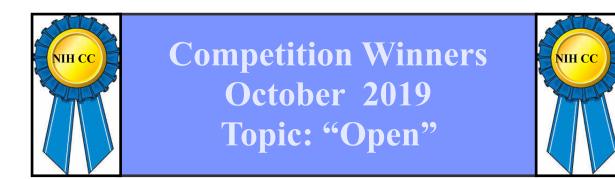

| Advance Digital            |                                               |        |
|----------------------------|-----------------------------------------------|--------|
| Doug Wolters               | Balanced Rock Catches Light                   | 1      |
| Doug Wolters               | Svetlana's Pirouette                          | 2      |
| Diane Poole                | Sweet Emotion                                 | 3      |
| Nicolas Raymond            | Bell Serpent Canyon                           | Н      |
| Nicolas Raymond            | Happy Moss Falls                              | Н      |
| Margaret Sprott            | Mono Lake                                     | H      |
| Novice Digital             |                                               |        |
| Karen Goldman              | California Moray Eels and Blue Branded Gobies | 1      |
| Robin Downing              | Maryland State Fair Hydra                     | 2      |
| Karen Goldman              | Willet Carrying Sandcrab with Orange Egg Mass | 3      |
| Goutam Sen                 | Songs of the Baul                             | Н      |
|                            |                                               |        |
| Advanced Color             | Prints:                                       |        |
| Nicolas Raymond            | Crescent Crater Cascades                      | 1      |
| John Norvell               | St. Chapelle                                  | 2      |
| Dale Lewis                 | Dahlia                                        | 3      |
| Nicolas Raymond            | Conception Sunset                             | Н      |
| Novice Color               |                                               |        |
| Karen Goldman              | Red-Crested Cardinal, Buenos Aires            | 1      |
| Robin Downing              | Black-eyed Baby                               | 2      |
| Monochrome<br>Advanced     |                                               |        |
|                            |                                               |        |
| John Norvell               | Decorating for Spring                         | 1      |
| John Norvell<br>George Lea | Decorating for Spring<br>Titanic Museum       | 1<br>2 |

### **Digital Advanced**

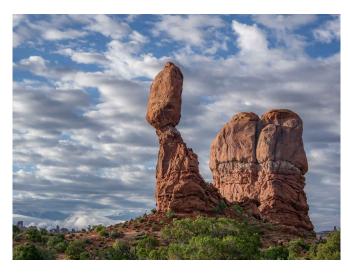

### First Place: "Balanced Rock Catches Light" By Doug Wolters

We had been on the bus for over an hour from Moab going to Arches National Park. Amazing clouds – now slowly breaking up. We were very close to Balanced Rock, the first of five stops at Arches. Within five minutes after taking this picture, the wonderful clouds were gone. Shot with an Olympus E-M1 Mark II, 1/640 sec at f/4.0, ISO 400. Lens: Olympus M. 12-100 f/4.0.

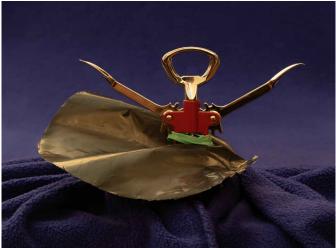

### Second Place "Svetlana's Pirouette" By Doug Wolters

A photo essay in Lenswork of haunting faces – in plastic containers – got me looking around the house for "faces" in familiar objects. A corkscrew from a bottom kitchen drawer turned into a ballerina! Perhaps the most timeconsuming task in shooting Svetlana was arranging her skirt, cut from a heavy trash bag. The lighting is just the track lights in my music room. Shot on a tripod with an Olympus E-M1 Mark II, 0.8 sec at f /9.0. Lens: Olympus M.60mm F2.8 Macro, ISO 640.

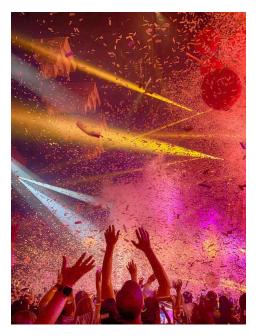

#### Third Place: "Sweet Emotion" By Diane Poole

I took this image at the Aerosmith Concert at MGM National Harbor. This was taken during the encore when they came back out to play the song of the title of my image. It was such a great time and a really fun venue! Taken with my Iphone XS

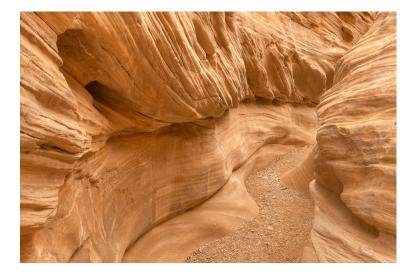

### HM: "Bell Serpent Canyon" By Nicolas Raymond

Rugged slot canyon walls and wash trail from Bell Canyon in the San Rafael Swell region of Utah. Special thanks to fellow camera club members Gosia Klosek and Bob Cox who personally recommended this place to me, among many other beautiful gems in Utah. For anyone else interested in visiting, I would suggest spring or autumn when the temperatures are cooler (but not too cold) with less crowds getting in the way. Still a fair bit of foot traffic when I visited in April, but not so much in the early morning when I started out here. Also be sure to check the weather forecast before walking inside slot canyons as they can be extremely dangerous and should be avoided at all costs during rainfall. Shutter Speeds (bracketed on tripod for HDR): 1/13, 1/6, 0.3, 0.6 & 1.3 secondsAperture: F/16Focal Length: 32 mmISO: 100

GPS: 38°35'26.2"N 110°48'41.4"W

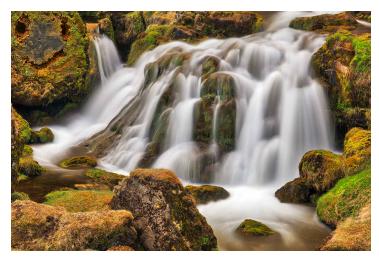

### HM: "Happy Moss Falls" By Nicolas Raymond

Long exposure water cascades near Bjarnahofn in the Western Region of Iceland. Digitally manipulated with a moss texture naturally shaped as a happy face in the top left corner of the image. Incidentally a texture I found and photographed from Ricketts Glen State Park, Pennsylvania. Hoping to add an out-of-place element and a little tongue-in-cheek humor to a waterfall as one of my favorite subjects to capture, I still wanted to blend the texture seamlessly as if it naturally belonged inside the scene. As a composite image, I feel it would be somewhat cumbersome to include camera data from each separate photo. If interested, feel free however to ask me for further information via somadjinn@gmail.com

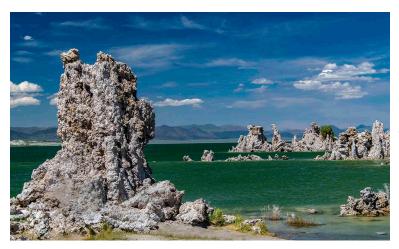

### HM: "Mono Lake" By Margaret Sprott

My Mono Lake shot was done with a Nikon 5300 camera and a Tamron 18-400mm lens handheld. ISO was 800 and I shot at f/18 at 1/160 second. Mono Lake is a little east of Yellowstone NP so we went there for a day while visiting that area of CA in July. We got these Tamron lenses for traveling so we would not have to take a tripod and they work quite well. Of course, there are still times when I wish I had a tripod.

### **Digital Novice**

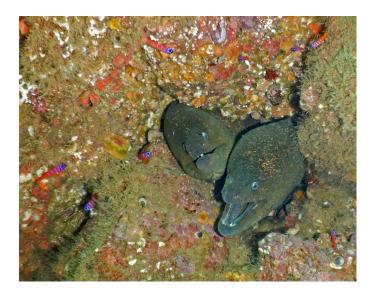

#### First Place: "California Moray Eels and Blue Branded Gobies" By Karen Goldman

I photographed these eels in May 2019 while scuba diving at about 45 feet at the Casino Point State Marine Conservation Area in Avalon, Catalina Island, California. They were in a hole in a vertical surface. At this depth all red and yellow light is gone, so everything appeared gray. I did not see the bluebanded gobies until I reviewed the image, which is colorful because of the flash. Nikon W300, 4.3mm (24mm equiv.), f/2.8, 1/30s, ISO 200, Flash.

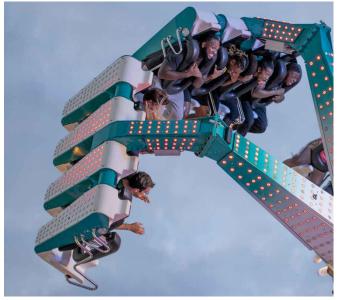

#### Second Place: "Maryland Stae Fair Hydra" By Robin Downing

When I looked at the ride, I could only see the swirling metal fingers at the ends of bright dotted arms flailing in front of a darkened sky. I thought that was going to be the picture. But in one out of 20 or so clicks, I could see people's faces and they were in crazy fear but still delighted. The features though, were only visible if I liberally removed shadows via Lightroom, which also changed the night into day. Canon EOS 6D / EF100mm / f2.8 / Canon macro lens / ISO 500 at 1/200 second.

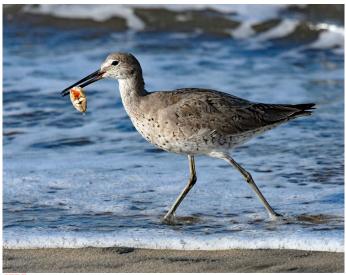

### Third Place: "Willet Carrying Sandcrab with Orange Egg Mass" By Karen Goldman

I photographed this Willet in March, 2018, at the beach next to the harbor at Marina del Rey, California, near a breakwater where birds often feed. The eggs probably make this a tasty treat for the bird! Nikon D7200, Nikkor 300mm Phase Fresnel prime lens with teleconverter to 420mm, f/8, 1/2000s, ISO 720.

NIH Camera Club

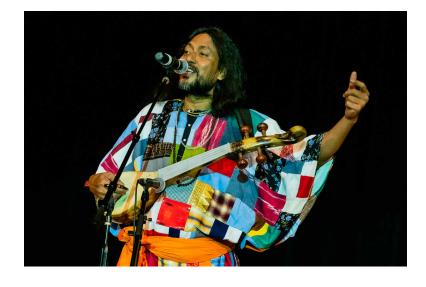

### HM: "Songs of the Baul" By Goutam Sen

While attending the annual Bengali Festival, this Folk singer from India was performing on stage. His colorful dress, hair style was in sync with the songs he was signing, which reminded my childhood. Shot with a Sony a6300 and Sony 70-300mm f/4.5-5.6 lens at 153mm, f/5.0, ISO 10000 (yes 10,000), 1/200 sec.

### **Advanced Color Prints**

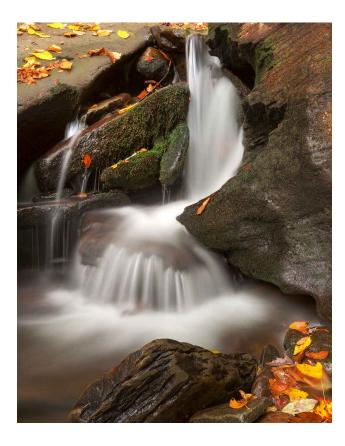

#### First Place: "Crescent Crater Cascades" By Nicolas Raymond

Long exposure autumn waterfall from Ricketts Glen State Park, Pennsylvania. One of my favorite parks around the East Coast for its abundance of waterfalls, more specifically along the falls loop trail. Just over 3 miles long and a pretty strenuous hike, but with around 20 named waterfalls to stop and gape at, all you need is time (ideally a full day) to soak it all in with breaks in between.Oddly enough, this photo is of a smaller & unnamed waterfall as far as I know, located around a place called Waters Meet where the 2 main streams along the falls trail intersect. What it lacks in size & height, I thought it made up for in character for its delicate cascading patterns contrasting against the hard rock shapes which in turn the water sculpted through constant erosion. The touch of autumn foliage was a welcome bonus. Shutter Speeds (bracketed on tripod for HDR): 0.8, 1.6, 3.2,6 & 13 secondsAperture: F/13Focal Length: 35 mm, ISO: 100

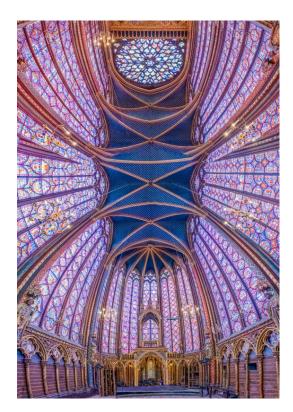

#### Second Place: "St. Chapelle" By John Norvell

This was taken at the chapel of that name in Paris. We went early to avoid crowds and I could not use a tripod, making it difficult to keep the images aligned for this 180 degree HDR/pano. The processing was not simple, combining 21 seperate RAW images and some transform warp to straighten out the image, requiring hours of computer time. Fuji X-T3 with 10-24mm lens.

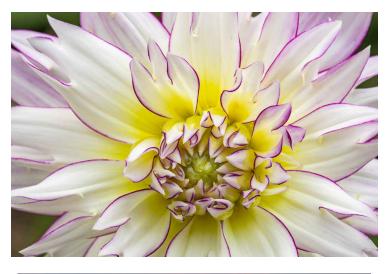

#### Third Place: "Dahlia" By Dale Lewis

This photo was taken on 10/2/19 at 9:20 am in our garden. I planted Dahlia in our garden to be able to practice Macro photography on the flowers without leaving home. The photo was taken on a Benro tripod with Canon EOS 6D Mark II, Macro lens 100 mm, at f/18, 1/6 sec, ISO 800. The image was processed in lightroom.

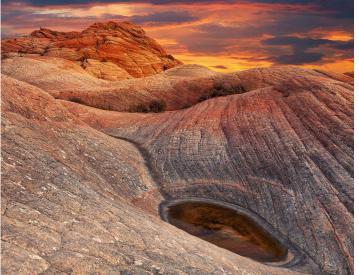

### HM: "Conception Sunset" By Nicolas Raymond

Rugged sandstone landscape from the Yant Flat Cliffs near St. George, Utah. Digitally manipulated with vibrant sunset clouds which I photographed separately in Gettysburg, Pennsylvania. Happy with the original photo for what I perceived as a surreal - almost alien landscape - with strong leading lines and textural

variations. Yet I felt it could use some improvement with vibrant sunset clouds through manipulation versus what was originally a duller sky. As a composite image, I feel it would be somewhat cumbersome to include camera data from each separate photo. If interested, feel free however to ask me for further information via somadjinn@gmail.com

## **Novice Color Prints**

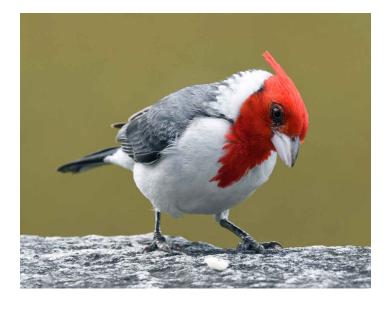

### First Place: "Red-Crested Cardinal, Buenos Aires" By Karen Goldman

I photographed this Red-Crested Cardinal, at the Reserva Ecologica Costanera Sur, in Buenos Aires, Argentina, in December 2017. The Reserva was closed, so I photographed birds from the park border, where this one landed on the stone wall. Nikon D7200, Nikkor 300mm Phase Fresnel prime lens with teleconverter to 420mm, f/11, 1/160s, ISO 500.

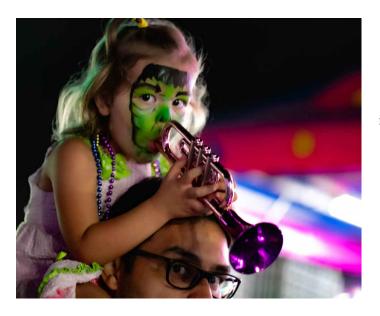

### Second Place: "Black-eyed Baby" By Robin Downing

A classic state fair child with her upside-down trumpet. I was initially attracted to the green face, but the two sets of black eyes turned out to be more compelling for me. Canon EOS 6D / EF100mm / f2.8 / Canon macro lens / ISO 10,000 at 1/200 second.

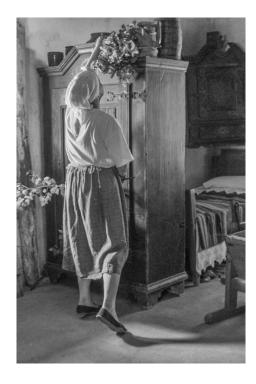

#### Second Place:"Titanic Museum" By George Lea

- Belfast, Northern Ireland This Museum sits on the site; H & L ship yards, where the Titanic was built. The height of the building represents the draft of the hull.

H & L (Harland and Wolff) was formed in 1861 and was the ship builder for the White Star Line, which included the Titanic. It went into bankruptcy and earlier this month, October 1, 2019; it was sold for £6m. Leitz Summicron 35mm/f2 symmetric-series IV, Sony a3R full frame. Lightroom conversion to monochrome.

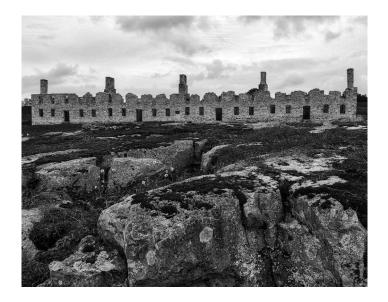

## **Monochrome Color Prints**

### First Place: "Decorating for Spring" By John Norvell

This image was captured at a open air historical park in Riga, Latvia. We visited it during a recent tour of the Baltic. The staff were busy decorating the old houses for the upcoming spring festival and I waited until she reached up to put flowers on top of a chest. Fuji X-T3 camera with 18-135mm

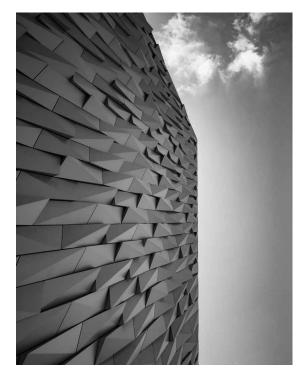

### Third Place: "Crown Point Ruins" By Nicolas Raymond

Rugged fort ruins under cloudy skies from the Crown Point State Historic Site in upstate New York. Inspired to process in black & white in large part because of the grey sky in the original color version, with some interesting textural variations also present in the ruins & rocks. I was further compelled to explore this place for its significance in American colonial history and the Revolutionary War. Shutter Speeds (bracketed on tripod for HDR): 1/50, 1/13, & 0.3 seconds Aperture: F/16

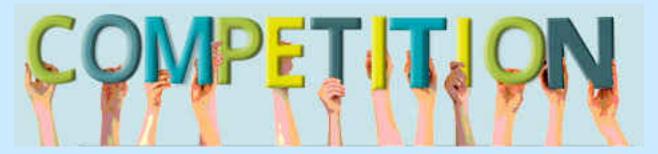

## NIH Camera Club 2019 – 2020 Calendar COMPETITION TOPICS AND DESCRIPTIONS

**November 12, 2019 - Essential Washington** - Photographs that capture the character of Washington, D.C. and Arlington Cemetary.

December 10, 2019 – Holiday Party at FAES House

**January 14, 2020 - Shadows / Silhouettes** – Acceptable images are those in which shadows are the most important element(s) or where the subject is seen as a black silhouette without detail against a brighter background. An image may show the shadow of an object without showing the object itself.

**February 11, 2020 - Abstract** – Qualified entries are non-representational. They may cover any subject matter; any technique or techniques may be used in their creation. The main emphasis is on pattern, texture, tone, form, color, etc. However, abstracts may contain identifiable subject matter as a minor element. An abstract image may be "found", like a certain paving pattern, or "created," like smoke wisps or light painting.

March 10, 2020 - Close Up, Macro - Images that result from the use of close-up lenses, macro lenses, or telephoto lenses where the magnification of the subject exceeds that obtained with a standard lens at its closest focusing distance.

**April 14, 2020 - Long Exposure -** Photographs that clearly show the use of long or extended exposure times. There is no fixed definition of what constitutes "long"; however, the intent is to create a photo that shows the effect of the passage of time, such as with smoothed water, moving people or objects, or light trails. A 30-minute photo of a static object and surroundings cannot be distinguished from a short exposure; hence, the inclusion of motion is an important factor to indicate that a long exposure was used to create the image.

May 12, 2020 - Critique Session – Open within 6 months – Any subject may be entered, provided the image was captured within six months of the critique date.

June 9, 2020 – End of Year Party

Please click on this link for specific competition rules:

https://www.nihcameraclub.com/hidden/competitions/competition-rules/

# November 12, 2019 Judge: Elody Crimi Topic: Essential Washington

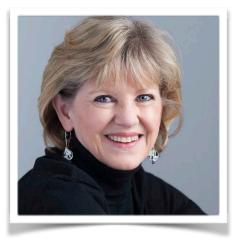

Elody Crimi is the proprietor of Davanti Arts, a photo studio in Arlington, Virginia. Her background and experience make her an ideal Open category judge. She specializes in landscape, portraiture and fine art photography. She is a resident artist at Artists & Makers2 in Rockville, Maryland, where she is currently offering photographic workshops.

She earned a BA in Fine Arts from Augustana College in Illinois and a Professional Certificate in Photography at the Washington School of Photography. She has taken master courses with Arnold Newman, Joyce Tennison, and Elizabeth Opalenik. She has curated for the Washington National Cathedral, and has co-authored *Jewels of Light* – a guidebook to stained glass windows – for the Cathedral. Elody has taught classes in High Dynamic Range (HDR), Intro To Digital Basics, Polaroid Transfers, and Hand-Coloring Techniques.

Elody has received awards from the Greater Washington Council of Camera Clubs, Fairfax County Parks, and the Vienna Photographic Society.

For more information refer to her website, <u>http://www.davantiworkshops.com</u>.

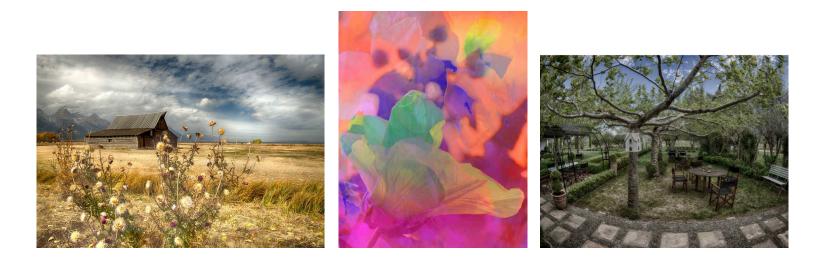

# November Travelogue: Tuesday November 19, 8-9pm Community Room of the Five Star Premier Residences "ELEVEN DAYS IN THE DPRK (NORTH KOREA)" Presented by: Peter Dunner

In 2013 while it was still possible, I spent 11 days touring the DPRK and photographing. There are as would be expected limits on what you can photograph, where you can go, what you can visit, In spite of the restrictions and limits on access, it is still possible to put together an image of the country and what is going on behind what they want you to see and what impressions they want you to form. I hope to be able to present to you both the predictable and the unexpected aspects of my trip to this fascinating country which has a great deal of natural beauty.

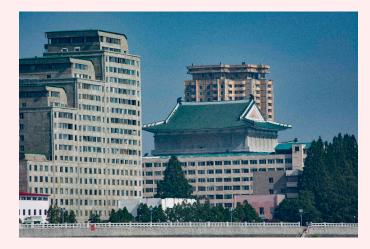

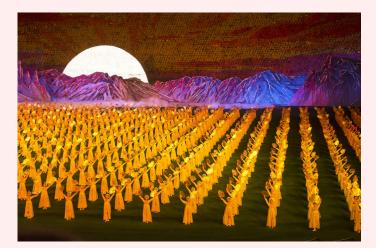

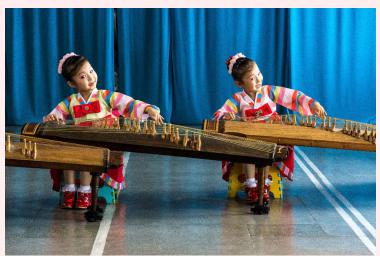

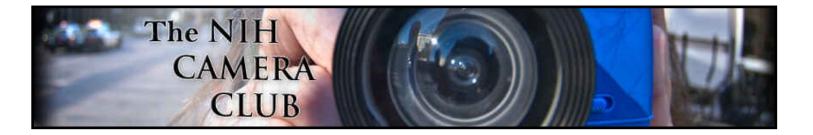

# Navigating the NIH Camera Club Website By Margaret Sprott

Web address: <u>http://www.nihcameraclub.com</u>

After registering, click on each of the headings to see what is included in that section.

The parts I use most often are the Member Accounts (where I login) and Members Area.

To find members' telephone numbers or e-mail addresses go to Members Area and then Club Information and then Membership List. Once you get to the Membership List page you must click on "Membership List" again and then you will get a spreadsheet of all members' information.

Also, in the Club Information part you will find other useful (but often boring) information like the By-Laws and Standard Operating Procedures.

Another part I use every month is to enter my images for competitions. For this go to the Members Area and click on Competitions. There you can find the competition rules and the "Competition Entry" tab to click on for entering your images.

I've spelled this out because I've heard complaints about having trouble finding things on our website. For computer whizzes this is not necessary but for those not so blessed, this may be quite helpful.

# Better Query Saul LR Adjustment Brush By Saul Pleeter

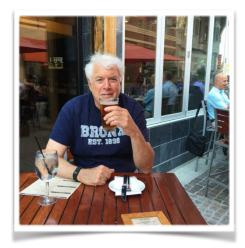

Most users of Lightroom (LR) are aware of the Development Module and are probably somewhat familiar with the Brush Tool, Brushes and Presets. I hope in this column to bring to your attention some features that you may not be up on. Let's start with the Basic sliders in the Development Module:

|              | •          |            |            |          |          | ]                     |
|--------------|------------|------------|------------|----------|----------|-----------------------|
|              |            |            |            |          |          | Basic V<br>tment Brus |
| Treatment :  |            |            |            | Color    | Black    | : & White             |
| Profile : Ad | dobe Stand | dard 🗧     |            |          |          |                       |
| 18           | WB:        |            |            |          | As Sho   | t ÷                   |
| Temp<br>Tint | <u> </u>   |            | 2          | <u> </u> |          | 6,200<br>- 7          |
|              | Tone       |            |            |          |          | Auto                  |
| Exposure     |            |            | -0-        |          |          | 0.00                  |
| Contrast     |            |            | C          | )'       |          | + 20                  |
| Highlights   | <u>ه</u>   |            |            |          |          | - 100                 |
| Shadows      | c          |            |            |          |          | + 100                 |
| Whites       |            |            | <u> </u>   |          |          | 0                     |
| Blacks       | <u></u>    | - <u>1</u> | -0         |          |          | 0                     |
|              | Presence   |            |            |          |          |                       |
| Texture      |            |            | - <b>Ò</b> |          | `        | 0                     |
| Clarity      | <u> </u>   |            | ' <b>\</b> |          | b        | + 11                  |
| Dehaze       | <u></u>    |            |            |          | `        | 0                     |
| Vibrance     | è <u>i</u> |            | -0-        |          |          | 0                     |
| Saturation   | <u> </u>   |            | <u> </u>   |          | <u> </u> | 0                     |

These are likely the most-used post-processing features of LR. I will assume that readers know what each slider is used for. Moving these sliders adjusts the entire frame that you are working on. Suppose that you have a portrait that you are working on and while the exposure for the photo seems to be correct, the person's hands are too dark. What you would like to do is lighten the hands while keeping the other areas at the same exposures level. One way of doing this is to use the Brush tool - LR calls this tool the Adjustment Brush. The Adjustment Brush is one of the most powerful ways to improve your image by isolating needed adjustments.

As you can see in the above image, I have circled the Adjustment Brush that can be found immediately above the Basic panel in the Development Module.

|                                         |                                                                                                    | 0          |      |          |                                   |
|-----------------------------------------|----------------------------------------------------------------------------------------------------|------------|------|----------|-----------------------------------|
| Mask :                                  |                                                                                                    |            |      | New      | ) Edit                            |
| Effect :<br>Temp<br>Tint                | and the second second se |            |      | · · ·    | ▼<br>0<br>0                       |
| Exposure<br>Contrast<br>Highlights      |                                                                                                    |            | , i' |          | - <b>2.39</b><br>0<br>0<br>0<br>0 |
| Texture                                 |                                                                                                    | <u>i</u> ( |      |          | 0<br>- 100<br>0<br>0              |
| Sharpness<br>Noise<br>Moiré<br>Defringe | 1 1<br>1 1                                                                                                    |            |      | <u> </u> | 25<br>0<br>0<br>0                 |
| Color                                   |                                                                                                    |            |      | X        |                                   |
| Feather<br>Flow                         | A   B                                                                                                    | - r        |      | <u> </u> | 15.0<br>100<br>20<br>25           |
|                                         |                                                                                                    |            |      | Reset    | Close                             |

The Brush panel that is circled above is the initial section to work with. The first slider adjusts the size of the brush. You can either move the slider or use the [ or ] keys to adjust brush size. Feather is the next slider - feather is the degree to which you want your adjustment to gradually or sharply be rendered in your photo. Almost all the time I keep Feather slider from 70 to 100.

The next two sliders - Flow and Density - in combination give you the most control in applying the effect and limiting its impact on your image.

Flow controls how much of the brush effect is applied every time you paint the area with your mouse. Flow has a cumulative effect - each time you go over an area more of the effect is applied. If Flow is set to 100, all of the desired effect will be applied the first time you use your brush. If Flow is 20, a small amount of effect will appear on your image - it will take more strokes to bring about the full effect, but you have more control over what you want to accomplish.

Density controls the opacity of the brush effect. Increasing the Density slider to for example 20 means that only 20% of the desired effect will show no matter how many times you brush over the adjustment area.

Using Flow and Density together gives you much more control over how much of the desired effect is appears.

One of my favorite features of the Adjustment Brush is the Auto Mask feature. Auto Mask is used simply by checking the box next to Auto Mask. In older versions of LR, it was difficult and time consuming to mask the exact area where you wanted to apply and adjustment. For example- how would I lighten the hands in my portrait without spilling over my adjustment to the sleeve or other areas? Before, this meant magnifying the image and carefully using a very small brush to select the desired area. Auto Mask is a wonderful improvement. If you start in the center of your targeted area, Auto Mask will expand the selection based upon the color (or shade) of the targeted area. Since the hands in my example are a different color that the sleeves, this limits the spillover. I can start using my brush without worry that I will touch or paint the sleeve. Auto Mask doesn't work in every situation, but when it works it is a real timesaver!

Something new to LR in 2018 was Range Mask. Range Mask gives you an additional dimension of flexibility in selecting the areas to be adjusted. To use Range Mask you must first select the Brush tool, and start painting part of the area you are trying to make an adjustment. If you then look below the Density slider you will see Range Mask with an up or down arrow next to it. Selecting the arrow reveals a choice of Luminance or Color Masking. Luminance simply means brightness - so if you were only interested in adjusting the shadows, or highlights or midtones in your image, you would use the Range Mask feature.

| Brush :    | A B                                | Erase      | V     |
|------------|------------------------------------|------------|-------|
| Size       |                                    | <u>r n</u> | 15.0  |
| Feather    | <u>A</u>                           | <u> </u>   | 100   |
| Flow       | <u>, 4 - 1 - 1 - 1 - 1 - 1 - 1</u> | <u>r v</u> | 20    |
|            | Auto Mask                          |            |       |
| Density    |                                    | <u> </u>   | 20    |
| p          | Range Mask Luminance 🗧             |            |       |
|            | Show Luminance Mask                |            |       |
| Range      | 0 0 0 0 0 0 0 0                    | b          | 0/100 |
| Smoothness | 0                                  |            | 50    |
|            |                                    | Reset      | Close |

To start, select the Adjustment Brush and start brushing your image. The Range Mask feature will become active. Move your mouse to the up or down arrows and click on Luminance. Two sliders will appear Range and Smoothness. The Range slider has two endpoints - the little arrows on the slider can be adjusted. If you were only interested in adjusting the highlights, you might move the left arrow to 75 and keep the right arrow on 100. If you wanted to adjust the midtones, you might move the right arrow to 40 and the left arrow to 65. Varying the range gives you a high degree of control of what is or is not adjusted. The Smoothness slider adjusts the transition between your selection and the neighboring area. The higher the smoothness the more gradual the transition.

Another option is to use Range Mask based upon Color.

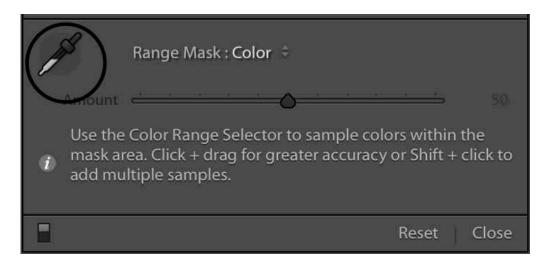

To implement this choice use the eyedropper in your image to select the color you are interested in. The slider lets you control the gradation in the color to include or exclude from your mask.

In all cases using the Adjustment Brush you can look at the area that you have masked by clicking on the Show Selected Mask Overlav at the bottom-left of vour image.

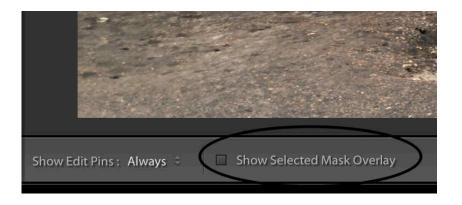

<sup>1</sup>There is in development another Range Mask option - Depth. Currently this can only be applied to certain iPhone images.

There is another feature of the Adjustment Brush that is very useful - if you select the Adjustment Brush, you will see above the Temp slider a line that has Effect: Custom and up and down arrows. If you click on either arrow a menu will appear as shown below:

| Mask :     | New                                                            | Edit  |
|------------|----------------------------------------------------------------|-------|
| Effect :   | ✓ Custom                                                       | •     |
| Temp       | Temp                                                           | 0     |
| Tint       | Tint                                                           | 0     |
|            | Exposure                                                       |       |
| Exposure   | Contrast                                                       | 2.39  |
| Contrast   | Highlights<br>Shadows                                          | 0     |
| Highlights | Whites                                                         | 0     |
| Shadows    | Blacks                                                         | 0     |
| Whites     | Texture                                                        | ō     |
| Blacks     | Clarity                                                        | 0     |
| DIACKS     | Dehaze<br>Saturation                                           | Ŭ,    |
| Texture    | Sharpness                                                      | 0     |
| Clarity    | Noise                                                          | - 100 |
| Dehaze     | Moiré                                                          | 0     |
| Saturation | Defringe                                                       | 0     |
| Saturation | Color                                                          | v     |
| Sharpness  | Burn (Darken)                                                  | 25    |
| Noise      | Dodge (Lighten)                                                | 0     |
| Moiré      | lris Enhance<br>Soften Skin                                    | 0     |
| Defringe   | Soften Skin (Lite)                                             | 0     |
| Schnig     | Teeth Whitening                                                |       |
| Color      |                                                                | -     |
|            | Save Current Settings as New Preset<br>Restore Default Presets | -     |
| Brush :    | ne ore bendine resets                                          |       |
| Size       |                                                                | 37.0  |
| Feather    |                                                                | 100   |
| Flow       |                                                                | 20    |
|            | Auto Mask                                                      |       |
| Density    |                                                                | 20    |
|            |                                                                |       |
|            | Recently Off A                                                 |       |

This menu lists the adjustments that can be made using the Adjustment Brush. What is important here is the circled area that shows- Burn, Dodge, Iris Enhance, Soften Skin, Soften Skin (Lite) and Teeth Whitening. These selections are nothing more than preset amounts of the adjustments listed above Burn. If you were interested in Soften Skin, for example, you would select that option and start brushing the face in your image.

## Famous Photographers By Stephen Levitas #44 November 2019 Cameraderie

### Robert Doisneau (1912-1994)

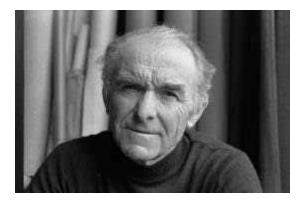

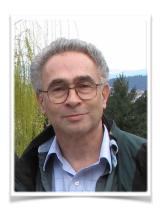

Robert Doisneau is *not* Henri Cartier-Bresson (last month), but he also did important work on street photography in Paris. As opposed to Cartier-Bresson's "decisive moment" concept, Doisneau pursued a more gentle peek into street life, concentrating a great deal on children's play. His work became very popular for calendars after his death.

From the Wikipedia article:

I don't photograph life as it is, but life as I would like it to be.

-Robert Doisneau

Here is the link to the Wikipedia article: https://en.wikipedia.org/wiki/Robert\_Doisneau

Here are a selection of Doisneau's images:

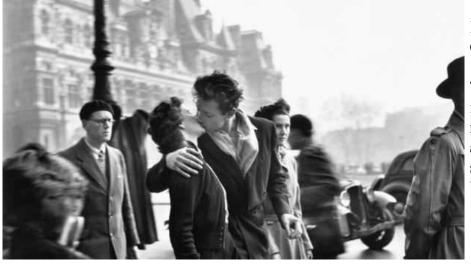

Le baiser de l'hôtel de ville (Kiss by the City Hall) 1950

This is the most iconic of all Doisneau's images. The couple was a real couple (in a nine-month relationship), but both were actors, and posed at Doisneau's request in several locations. Read the full story in the Wikipedia article.

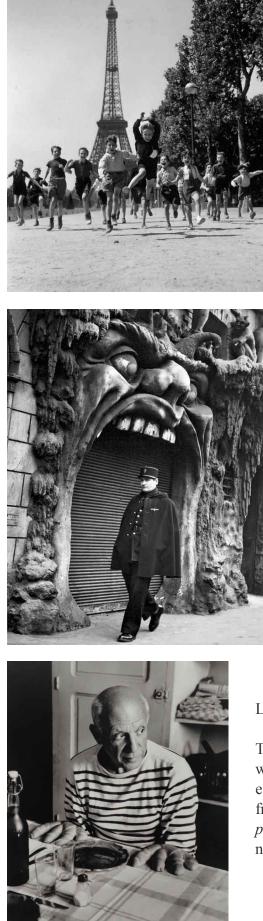

Champs de Mars Gardens

I think this image is probably also posed. It appears in most every 12-month calendar of Doisneau's photographs.

(No title or date available)

If I were shooting this, I would have been waiting for hours to shoot every passer-by in front of this door, and then select the best to publish afterwards.

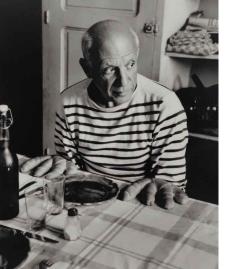

Les Pains de Picasso (Picasso's Breads) 1952

This is a fine shot with good shadows. It is a humorous shot, with the classic French breads arranged like a giant pair of hands, especially since the French pain (bread) differs by only one letter from main (hand). Ils ressemblent ses mains, mais ils sont ses pains. (They look like his hands, but they are his breads.) Has a nice cadence in French, *n'est-ce pas*? (doesn't it?)

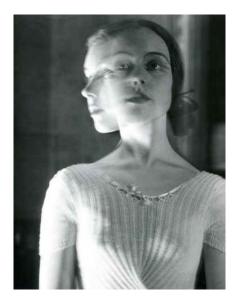

(No title or date available)

While Doisneau shot at a slow shutter speed, the model struck two poses. Very unique technique.

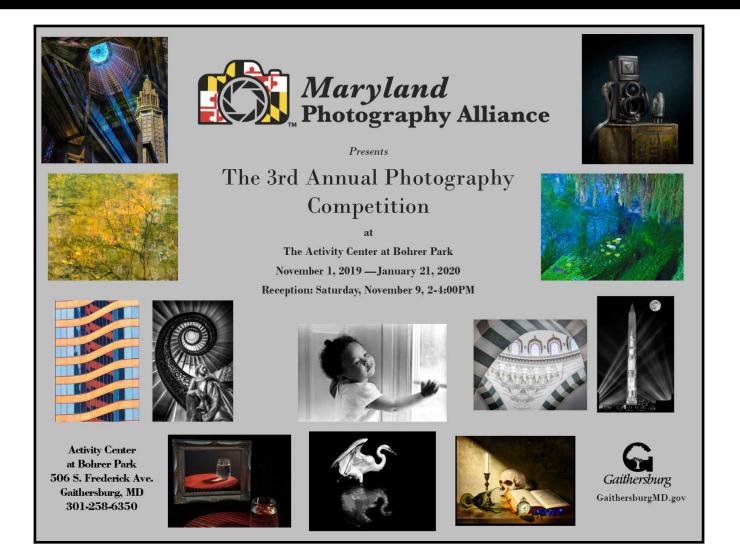

# COCO'S STILL LIFES TO BE SHOWN AT MARYLAND ART GALLERY

Coriolana Simon of TimePoints Photography has been invited by Penn Place Gallery in Garrett Park, MD to be their guest artist for the 2019-2020 season. The gallery is run by artists and for artists who are residents of Garrett Park (and many artists live in this small community!). Each year, however, the chairmen of the gallery's art committee invite one guest artist who is not a Garrett Park resident to present a solo exhibit. The artist is a person whose work the gallery finds unique and deems it of particular interest to their community.

Coriolana's exhibit will run from December 23 through January 18, 2020. Though she is still measuring the walls to see how many pieces will fit, she estimates she will have 15 - 18 of her still lifes on exhibit.

The gallery season opened on September 15 with a group show and gala champagne reception. This opening celebration featured one representative piece by each of the artists who will have a solo show in what the gallery calls Series 15. This includes painters, a quilt maker, photographers, and a calligrapher plus three other shows focusing on Garrett Park.

For more information about Penn Place Gallery and this season's shows, please go to:

https://www.garrettparkmd.gov/organizations/art-at-penn-place.

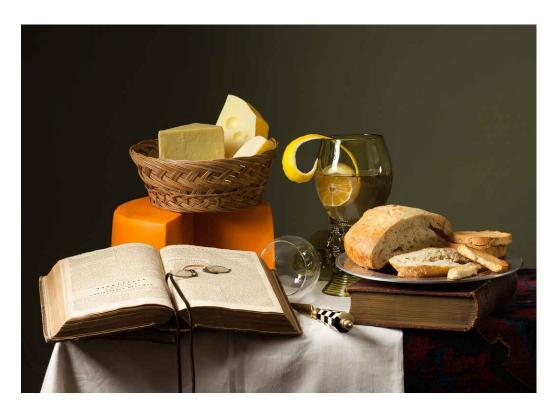

## **Educational Offering**

### Margaret Sprott

George Lea, a member of the NIH Camera Club has volunteered to present a series of educational programs to the club. George is an excellent photographer with a very deep knowledge of photography.

There will be four sessions presented in the Art Room of the Five Star Residence from 10AM to 11:30AM on Saturday mornings from October, 2019 to February 2020. They are scheduled on the Saturday before the regular camera club meetings so that George will be able to obtain feedback from the attendees at the club meetings.

One goal of the photographer is to share, exhibit, and showcase a collection of images. The viewed images reflect the perception of the photographer and convey a message to the viewer. The camera and lens combination is a first step toward our goal, a means to the end, a set of imperfect tools with compromises. The choice of camera and lens should match our final viewing preference: print, including size (11"x14"), phone, tablet, etc. The question is not what is the best; rather, what is good enough - a personal choice.

In order to help with your choice, some background on "why" rather than "how" needs to be clarified. The "how" changes with every software update and camera model but the "why" remains invariant. Here the focus will be on the "why" and leave you to consult the manual for "how".

#### Here is a description of the series of classes

**October 5, 2019**: Description of how we look at a picture as a basis for the design of a camera; the limits of human eye acuity and information conveyed by an image.

**November 9, 2019**: Details describing the formation of an image by a system of lenses on the focal plane of a camera.

**January 11, 2020**: Review of the functions of the light-sensing element, that which defines a digital camera, and how it responds to the image projected by the lens system.

**February 8, 2020**: Review of the digital photographic process so as to obtain maximum image quality from a digital camera.

I hope many of you will be able to attend this series and learn more about photography. I am very grateful to George for volunteering to present this interesting series of programs.

If you have any questions about the programs, feel free to talk to me or George.

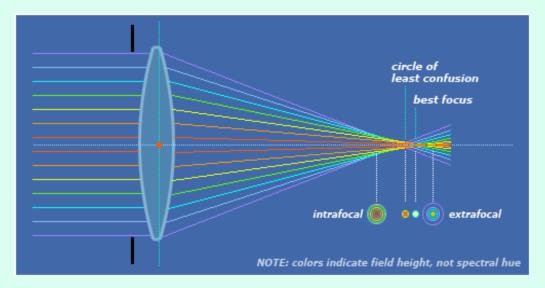

### CUBA DEC. 11-19, 2019

## YES, YOU CAN TRAVEL LEGALLY TO CUBA!

In 1991 I read that one could legally travel to Cuba if you were studying your area of expertise. Being interested in seeing this "forbidden" country and photographing, I joined a group to study health care in Cuba. Thus, began my odyssey with Cuba which continues to today. At that time the Soviet Union had collapsed, and the US tightened the embargo against Cuba causing shortages of everything from food to medicine. Nutritional disorders appeared such as optic neuritis and people lost approximately 20% of their body weight. The already rationed food was all but non-existent. Medicines and other critical items were scarce and electric blackouts widespread. Havana was more like a ghost town.

In response to the extreme need which I saw I organized groups of physicians to carry medicines and medical equipment to the country as humanitarian aid. In relation to the needs it was a small amount, but anything was helpful. I continued doing this over the next few years as the regulations of the various US administrations permitted. Currently (as per the Trump administration), the trips are permitted for the support of the Cuban people.

I have organized groups of photographers, culinary groups, and a group from the Renwick Alliance to meet with artists and visit their galleries and workshops. These trips have provided me and my fellow travelers with the opportunity to see first-hand what I consider the most beautiful and interesting island in the Caribbean and judge for themselves. One is able to photograph anywhere (except for military installations), wander around freely, speak openly to Cubans with no fear of causing problems for them or you.

This project has been a hobby and passion of mine, not a business and I have always organized these groups as such. It is an opportunity to legally experience and photograph this unique island. My next trip is from December 11-19, 2019. Feel free to contact me at: Peter Dunner, psdunner@gmail.com, 301 5126558.

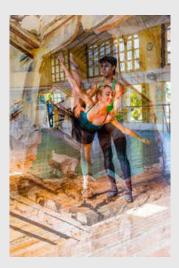

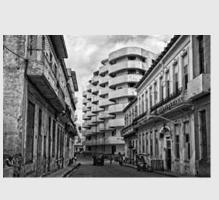

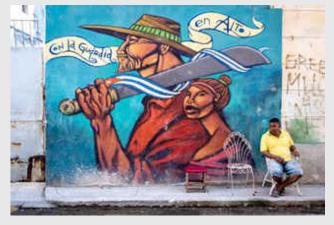

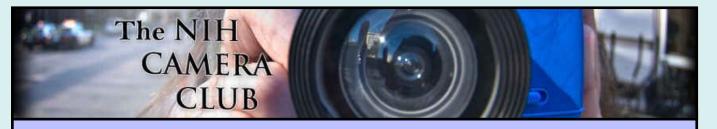

## Register on the NIHCC Website

Our Webmaster Jim Turner is working very hard to make our website awesome. If you haven't registered yet, please do! If you have any questions about the way things work, please feel free to e-mail Jim and he will be able to help you with the easy process.

http://www.nihcameraclub.com

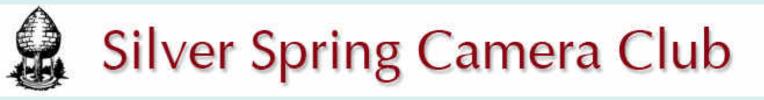

You might be interested to see what our sister club, the Silver Spring Camera Club, is up to! Here is a link to their site. They also publish a newsletter, Cable Release, and it is available here.

http://www.ssccphotography.org/

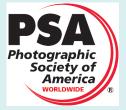

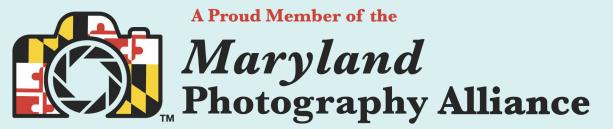

https://www.mdphotoalliance.org/

## **Club Officers and Committees**

President: Margaret Sprott Vice President: Cathrine Sasek Secretary: Gosia Klosek Treasurer: Stan Collyer Past President: Linda Eisenstadt Program Chair: Peter Dunner, Diana Nguyen Education, Workshop: Peter Dunner Field Trip Chair: Bill James Digital Czar(s): Quentin A. Fisher, Dale Lewis Social Chair: Suzanne Dater Membership Coordinator: Leonor Guillen Nominating Committee Chair: Stan Collyer **Communications Director:** Melissa Park **PSA Rep:** Dick Sprott Nature Visions Rep: Ann McDermott Travelouge Chair: Linda Eisenstadt Nature Visions Alternate: John Norvell **Editor:** Diane J Poole Webmaster: Jim Turner Web Address: http://www.nihcameraclub.com

This newsletter is published monthly by the National Institutes of Health Camera Club, Bethesda, MD.

### **Meeting Location**

Five Star Premier Residences of Chevy Chase

8100 Connecticut Avenue

Chevy Chase, MD 20815

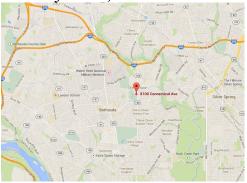

## Competition Night: Second Tuesday of the month

About Our Club

The purpose of the NIH Camera Club is to encourage its members to increase their knowledge, skills, and enjoyment of photography by holding meetings, classes, lectures, and demonstrations of the various phases of photography, and conducting workshops, photographic competitions, and other photography related activities. <u>Membership is open to</u> <u>all, not just NIH employees</u>.

Meetings are normally held on the second Tuesday of each month from September through June at 7:00 P.M. at the Five Star Premier Residences on Connecticut Avenue in Chevy Chase, MD. Special events will be held at The FAES Social and Academic Center 9101 Old Georgetown Road, Bethesda, MD 20814

Complete membership form (find on the web site and attached to each newsletter or pick up at a meeting). Please note that you must be a member to compete in the monthly competitions.

Mail membership form and check to the Treasurer:

Stan Collyer 8817 Belmart Road Potomac, MD 20854 or submit at a regular meeting.

You do not have to work at NIH to join the club.

© NIH Camera Club and its Contributors.

The contents of *Cameraderie* are copyrighted. No material herein may be reproduced in any manner without the written permission of the Editor or the material's author.

### **MEMBERSHIP APPLICATION and RENEWAL FORM**

National Institutes of Health Camera Club (NIHCC)

Membership in the NIH Camera Club historically consisted of current and former NIH employees and their families. The club is now open to anyone who has an interest in photography. The Treasurer collects Camera Club dues by September.

|                                                                                                    |                                        | DATE:                                                                           |           |
|----------------------------------------------------------------------------------------------------|----------------------------------------|---------------------------------------------------------------------------------|-----------|
| NAME:                                                                                                    |                                        |                                                                                 |           |
| HOME or WORK ADDRESS:                                                                                                    |                                        |                                                                                 |           |
| PHONE #: HOME                                                                                                    | CELL                                   | WORK                                                                            |           |
| E-MAIL ADDRESS                                                                                                    |                                        |                                                                                 |           |
|                                                                                                    |                                        | *****                                                                           |           |
| FEES (please check the appropriate line(s)                                                                                                    | ):                                     |                                                                                 |           |
| \$ Single membership: \$40                                                                                                    |                                        |                                                                                 |           |
| <b>\$</b> Family membership (Family member                                                                                                    | s must live in sam                     | ne household):                                                                  |           |
| 2 family members: \$64 3 family                                                                                                    | members: \$88                          |                                                                                 |           |
| TOTAL AMOUNT PAID \$ C                                                                                                    |                                        |                                                                                 |           |
|                                                                                                    |                                        |                                                                                 |           |
| Please indicate how you would like to be in<br>Program Committee<br>Social Committee<br>Field Trip Committee<br>Workshop and Education Committe<br>*********************************** | ************************************** | mbership Committee<br>licity Committee<br>vsletter Committee<br>bsite Committee | ess for   |
|                                                                                                    | Print Na                               | ame                                                                             |           |
| Signature                                                                                                    |                                        | Date                                                                            |           |
|                                                                                                    |                                        |                                                                                 | June 2019 |
|                                                                                                    |                                        |                                                                                 |           |
|                                                                                                    |                                        |                                                                                 |           |